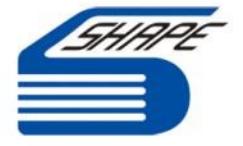

# **Computer and IT Support (CC)**

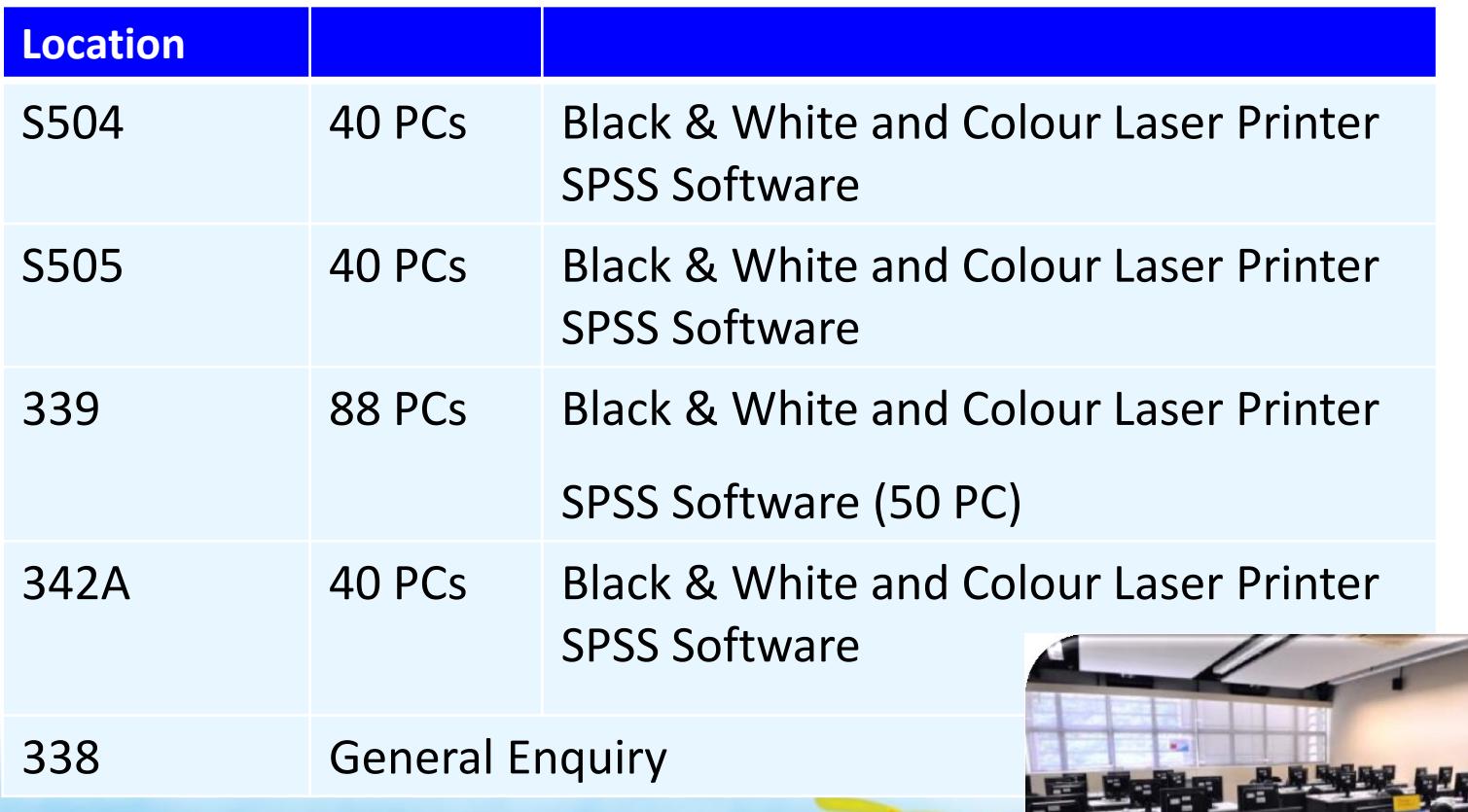

\* For up-to-date opening hours, check the notice in the IVE(CW) Student Web pages http://cwstudent.vtc.edu.hk.

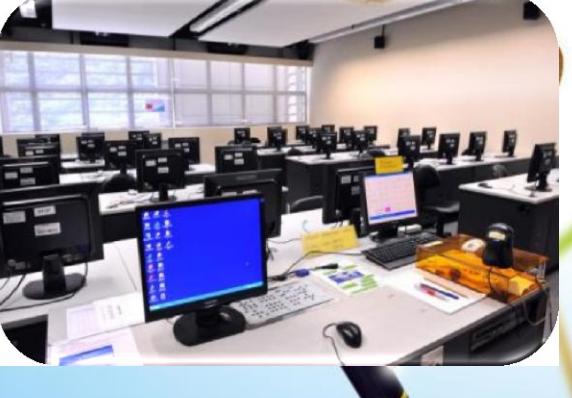

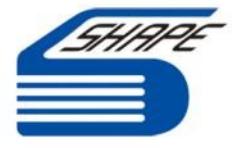

# **Computer and Network Account**

Activate your CNA at https://cnatools.vtc.edu.hk.

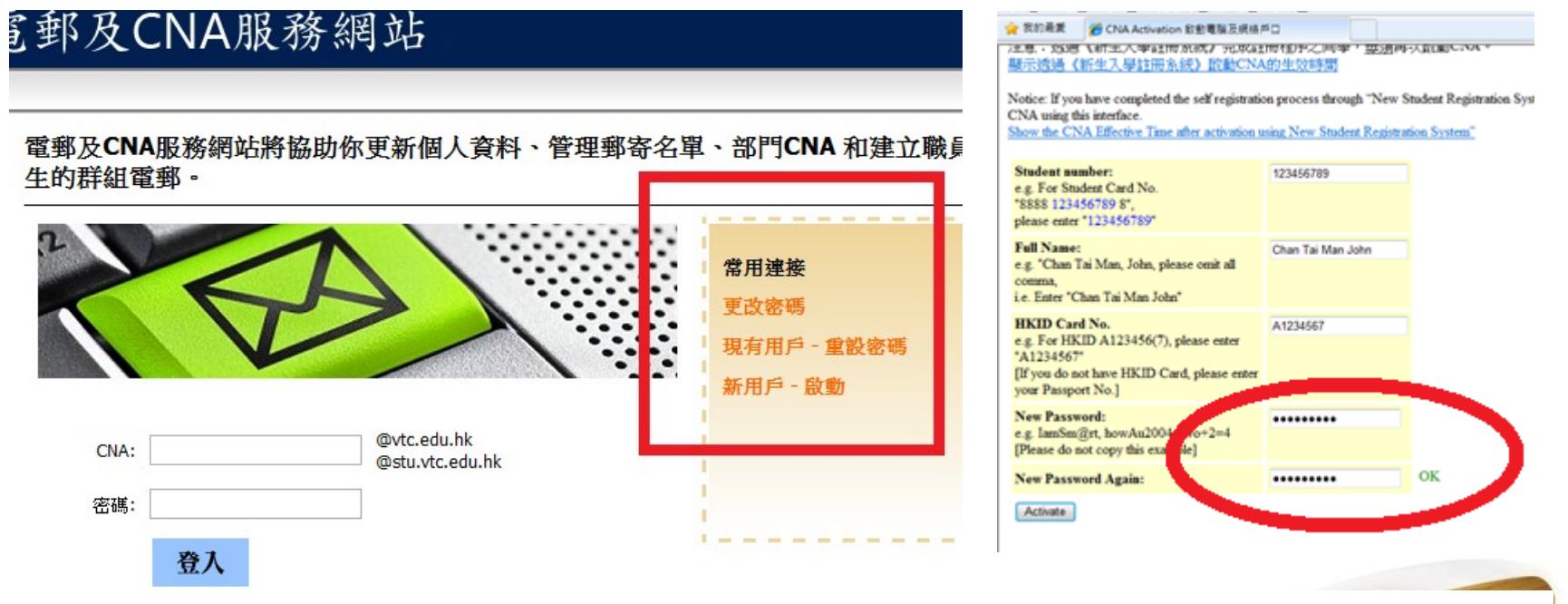

- Strong Password Combined by any 3 kinds of characters.
	- (e.g. numeric + small letter + capital letter)
- Password Expiry Period: **180 days**

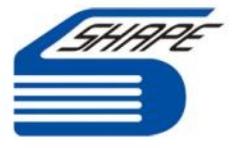

# **Logging into campus facilities**

- **Need CNA Username and Password**
- Username 9 digits Student Number
- Strong Password Combined by any 3 kinds of characters. (e.g. numeric + small letter + capital letter)
- Password Expiry Period: **180 days**

**Logging Off**

- **Make sure you have saved all documents and closed all applications you have opened**
- **Always log off before leaving the room**

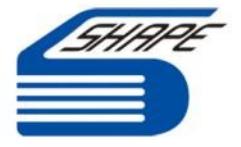

### **Mobile Network Service**

- **Mobile Network service is available in most open areas,** Canteen & Learning Resource Centre (LRC) and free access in Y5 Zone (e.g. Starbuck, 24-hr McDonald's and other Universities)
- Use your CNA and password for authentication (e.g. For SSID **'VTC-Student'**, 123456789 For SSID '**Y5 Zone**',123456789@stu.vtc.edu.hk)
- Supports Smartphone access using Exchange ActiveSync (EAS) service
- **Notebook is available for loan in LRC**
- Setup steps and more information go to **http://wlan.vtc.edu.hk**

#### **School for Higher and Professional Education (SHAPE)** 才晉高等教育學院

### **Print Quota**

**1999** 700 units per year (Papers are provided) Black and White Printer – 1 unit per page Color Printer – 7 units per page

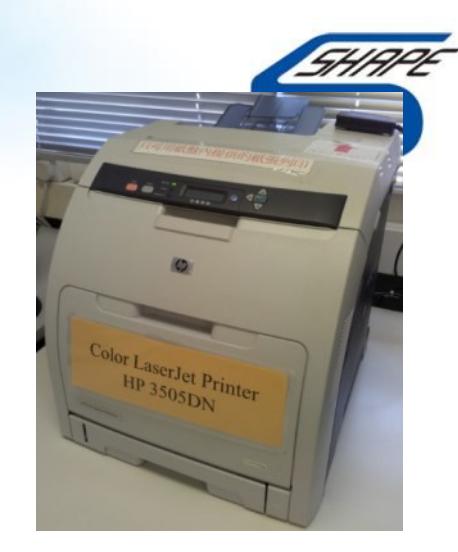

- Reset on a few days before the first teaching day each academic year (Unused quota will NOT be carried forward)
- **Non-refundable and non-transferable**
- Swipe your student card at the Card Reader of Printer

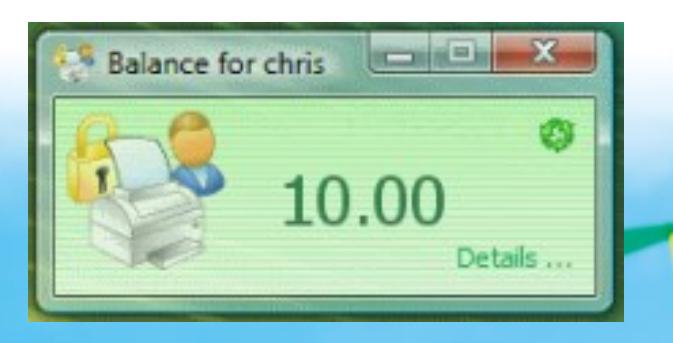

Check the balance at "User client balance window"

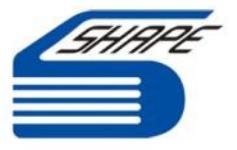

## **Student Webmail and Office 365**

- [https://webmail.vtc.edu.hk](https://webmail.vtc.edu.hk/)
- Student mail box  $(50GB) \rightarrow$  Click on "Mail" icon to access the mailbox.

#### **One Drive (1 TB)**

- Store and share file among staff and student.
- **Direct manipulate MS** Word, Excel and PowerPoint document in browser.
- Document co-authoring
- **W** View PDF in browser

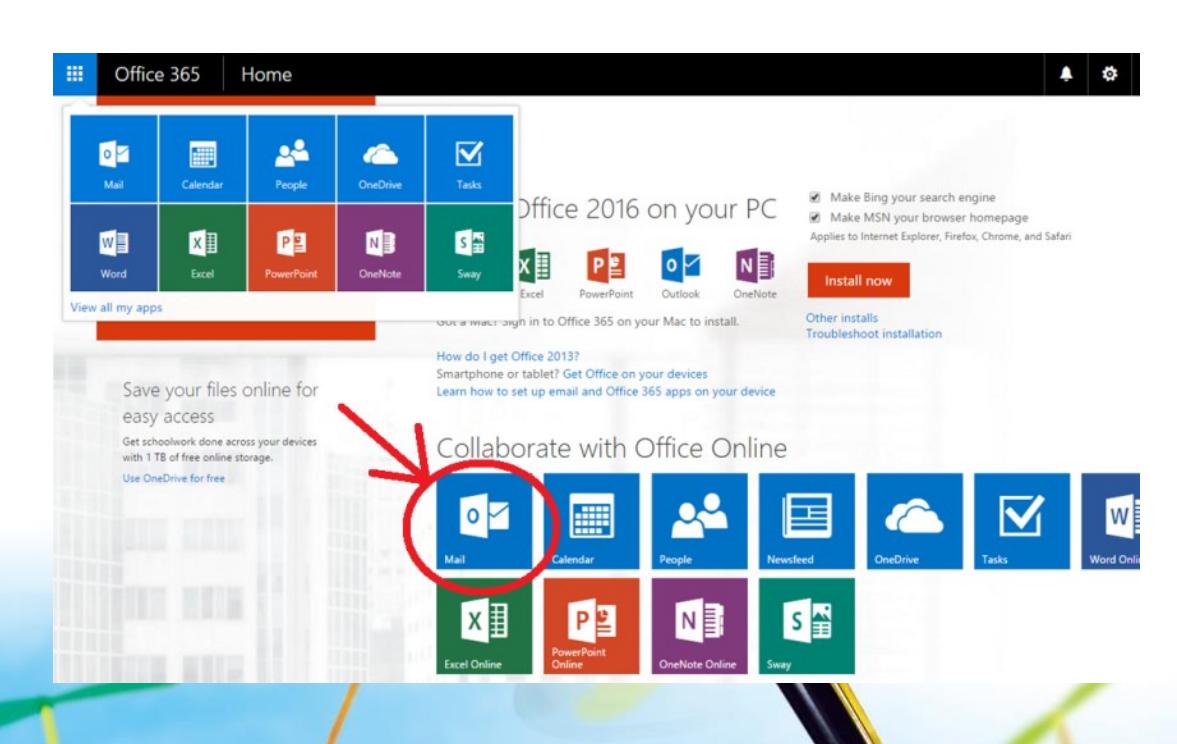

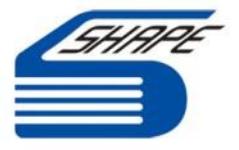

#### **Microsoft Student Advantage (MSSA) Program**

VTC student (with CNA account) can download and install full Office 365 ProPlus on up to 5 PCs or Macs and unlock the editing capabilities of the Office for iPad apps. To obtain this Office 365 ProPlus with your **home** /

**personal devices**, please go to:

<http://www.vtc.edu.hk/o365>

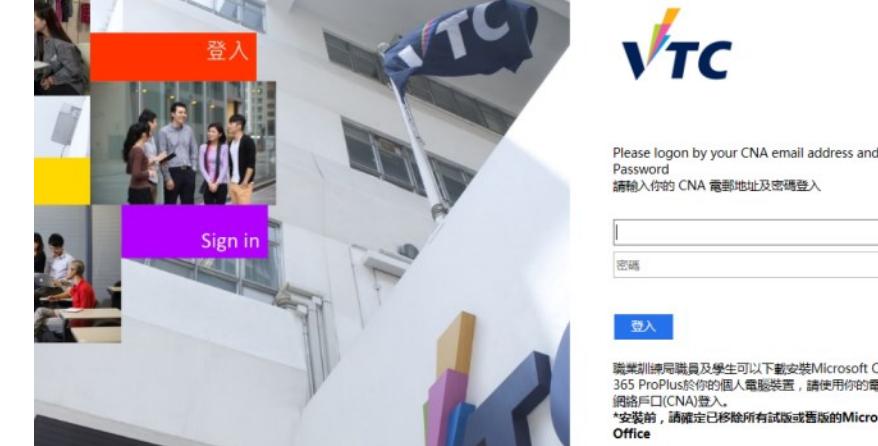

You can also browse the Installation guides in ([http://www.vtc.edu.hk/mssa\)](http://www.vtc.edu.hk/mssa))."

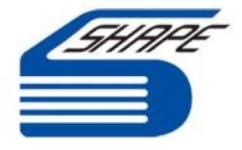

# **When using PCs,**

- Don't visit inappropriate Websites/chat rooms
- **Ext** Don't play games or install illegal software
- Don't eat or drink in the computer rooms
- Switch off your mobile phone and minimize talking
- **W** Only use your authorised Username and Password
- **Remember to log off when you have finished**

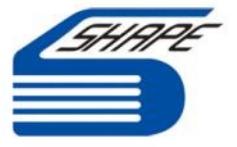

## **Security and Good Practice**

- **Example 3 Do NOT disclose your password** 
	- Any misuse of your account is your responsibility.
- **W** Only use your own Username and Password
- Remember to log out when you are finished
	- **The Or others may access your files, email account, personal** information and print quota.
- **Familiarise yourself with the rules about the use of computing** facilities at IVE <https://cnatools.vtc.edu.hk/cnaportal/Activate.aspx>

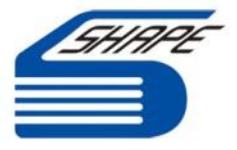

### **IT Support**

If you have a query or a problem with the computers

- **Talk to Computer Technician**
- go to room 338 (Computer Centre)
- Visit CW Student Web site http://cwstudent.vtc.edu.hk or email to cwitadm@vtc.edu.hk

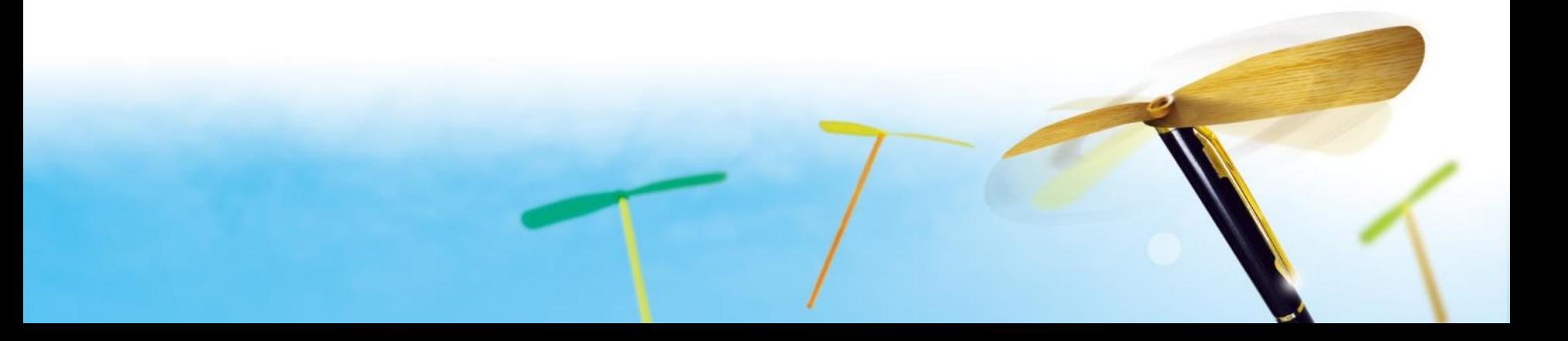